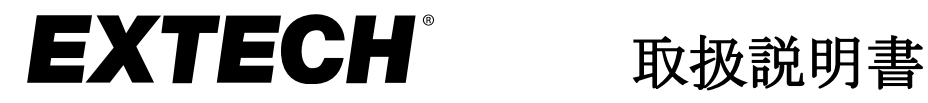

 $\Theta$ 

# 3軸G力データロガー

# モデル VB300

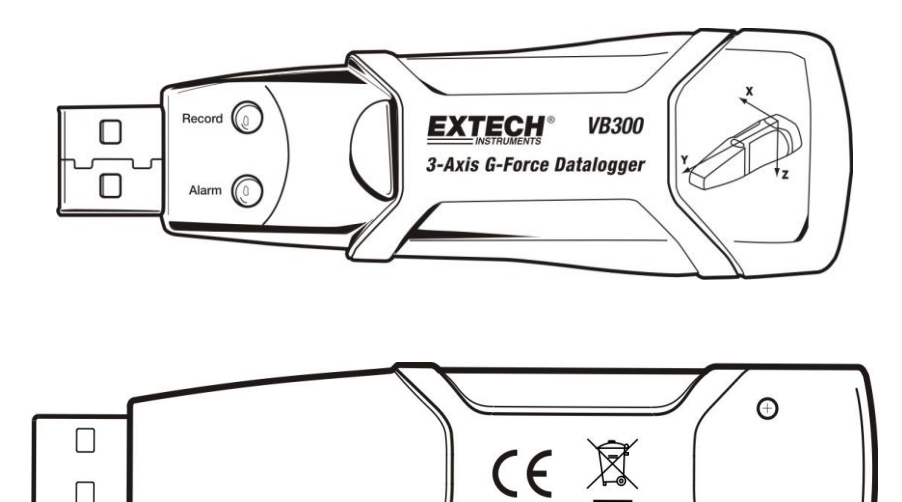

紹介

VB300G力データロガーの購入、おめでとうございます。モデルVB300は衝撃と振 動(加速)を計測し、±18g計測範囲を超える表示を記録することができます。 本機器は3軸のG力と関連するピークを記録し、衝撃と振動状態の履歴を提供し ます。リアルタイム時計はすべてのデータに日時の記録を提供します。 記録レート、高/低警告、起動モードの設定、PCのUSBポートからの保存データ のダウンロード、PCソフトの使用が簡単に行えます。 計測データは作図、印刷、ワードプロセッサーやスプレッドシートなどのその 他の用途への使用のためにエクスポートすることが可能です。本データロガー は1000時間の長寿命リチウムバッテリー搭載で提供されます。 VB300は4MBフラッシュデバイスで、1軸につき168042のノーマル表示または、 112028の動き検出表示を保存することが可能です。 本計測器は完全に試験、校正された状態で出荷され、適切使用に於いて長期間

# 特徴

衝撃と振動の3軸G力を記録します。

の信頼できるサービスを提供します。

- 内蔵型加速度計
- 静止、動作加速の計測
- リアルタイム動作(時間打刻データ)
- ノーマルモードと動き検知モード
- リアルタイム高速フーリエ変換周波分析
- 手動と自動のデータロガー起動モード
- 選択可能なデータサンプリングレート
- LEDs赤と緑LEDのステータス表示
- セットアップとデータダウンロード用USBインターフェース
- ユーザープログラム可能な動作閾値
- 長寿命バッテリー1000時間

説明

#### 計器説明

- 1. USB コネクター
- 2. 記録LED
- 3. 警告 LED
- 4. データロガー Start / Stopボタン

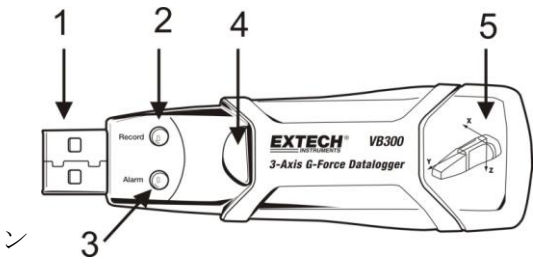

5. 軸参考図

注記::バッテリー容器へのアクセスには機器背面にある2箇所のネジをねじってください。詳細は バッテリー装着項目をご参照ください。

 $\overline{2}$ 

#### 取付台座説明

- 1. 取付ネジ穴
- 2. 軸受ラッチ
- 3. 軸受ラッチロック
- 4. 取付マグネット

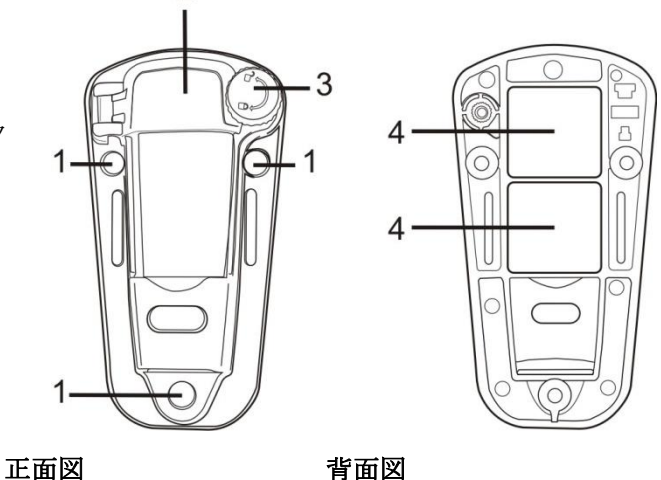

# VB300 の取付

VB300は、供給の取付台座へ安定してはまります。台座ラッチのネジを外し、VB300 をカチッとはめてください。ラッチをしっかりと留め、下記の取付方法のうちの 一つに従ってください。試験下範囲へ台座を取り付ける方法は3つあります。:

- 1. マグネットで:強力マグネットは台座背面に内蔵されています。
- 2. 粘着材:試験下範囲へ台座を接着剤(支給品ではない)を使用して張り付けます。
- 3. ネジ留め:ねじ取り付け(ネジは至急品ではない)のために台座には3つの取付穴 があります。

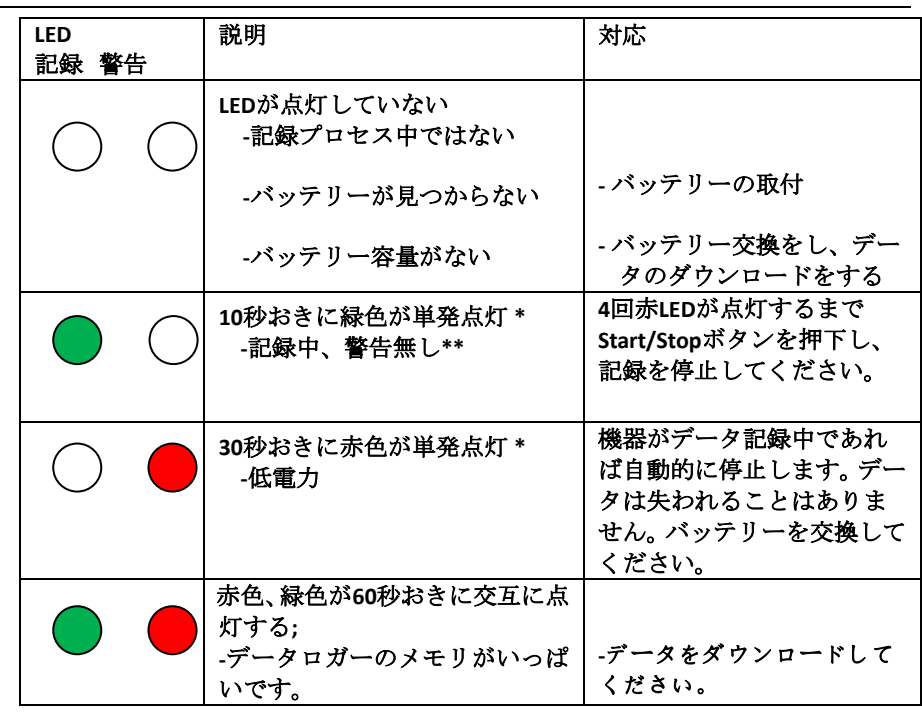

### *LED* ステータス表示

\* 電力を節約する為に、VB300のLED点灯周期を付属のソフトウェアを使用して変更することが可能です。

\*\* 電力を節約する為に、温度警告LEDを付属のソフトウェアを使用して無効化することが可能です。 注記:電力が低い時、全ての機能は自動的に無効化されます。

注記:バッテリーが弱った場合、記録は自動的に停止します。(記録されたデータは保持されます。)

# データ記録ソフトウェアプログラム

## データロガーソフトウェアのインストール

Extech.com/Software Web ページから VB300 ソフトウェアをダウンロードします。 ExtechInstaller.exe を実行して、ソフトウェアと USB ドライバーをインストールします。

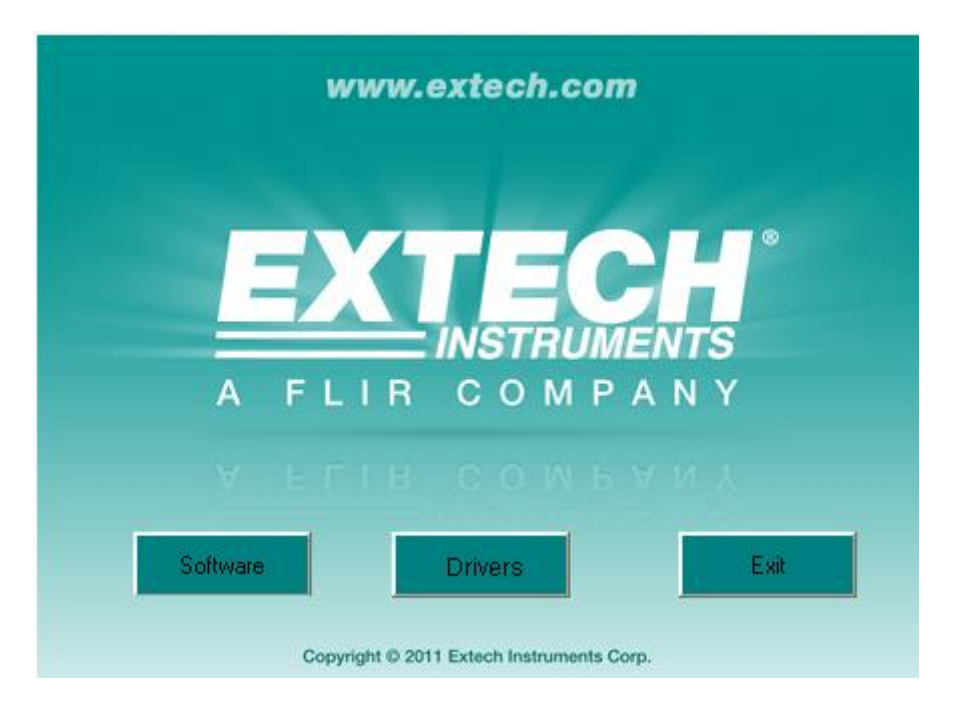

データロガーソフトウェアのインストールおよび使用方法は、ソフトウェアプ ログラムのヘルプメニューから入手できるソフトウェアヘルプユーティリテ ィに含まれています。 VB300のソフトウェアと関連機能を完全に理解するた めに、HELP Utilityをよくお読みください。

# 基本データロガー操作

本項目はデータロガーの記録機能の開始と停止のみについて適用されます。そ の他のあらゆる情報はソフト内のヘルプ機能にあります。

- 1. データロガーのサンプリングレート、検知閾値、記録モード、LED点灯サイ クル等、付属のソフトウェアプログラムを使用し設定してください。ヘル プ機能内に含まれている説明を参照し、データロガーを設定し、ソフトウ ェアを使用してください。
- 2. AUTOスタートがソフト内で選択された場合、データロガーはソフトウィン ドウが閉じられた瞬間にデータ計測を開始します。マニュアルが選択され た場合には、緑LEDが点灯するまでSTART/STOPボタンを押下してください。 データロガーのLEDが定期的に点灯し、データロガーが記録中であることを 示します。(ソフト内で点灯インターバル時間は選択可能)
- 3. データ記録を停止する為には、機器がデータ記録中にSTART/STOPボタンを 押し続けてください。赤LEDがすばやく点灯し、データ記録が停止したこと を示します。LED点灯情報は本マニュアルの前項にあるLEDステータス表を 参照して下さい。
- 4. ロガーからPCへのデータ転送はソフトのヘルプ機能を参照して下さい。
- 注記**:** VB300がUSBポートへ接続されているとき、通常よりも高レートでバッテ リーを消費します。バッテリー寿命を保存するために、VB300を長時間USB ポートへ接続されたままにしないで下さい。

# 1gオフセット

地球表面に対する平行軸(または複数軸)は1gの重力が表示されます。

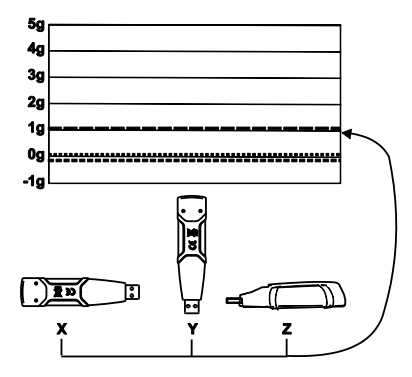

仕様

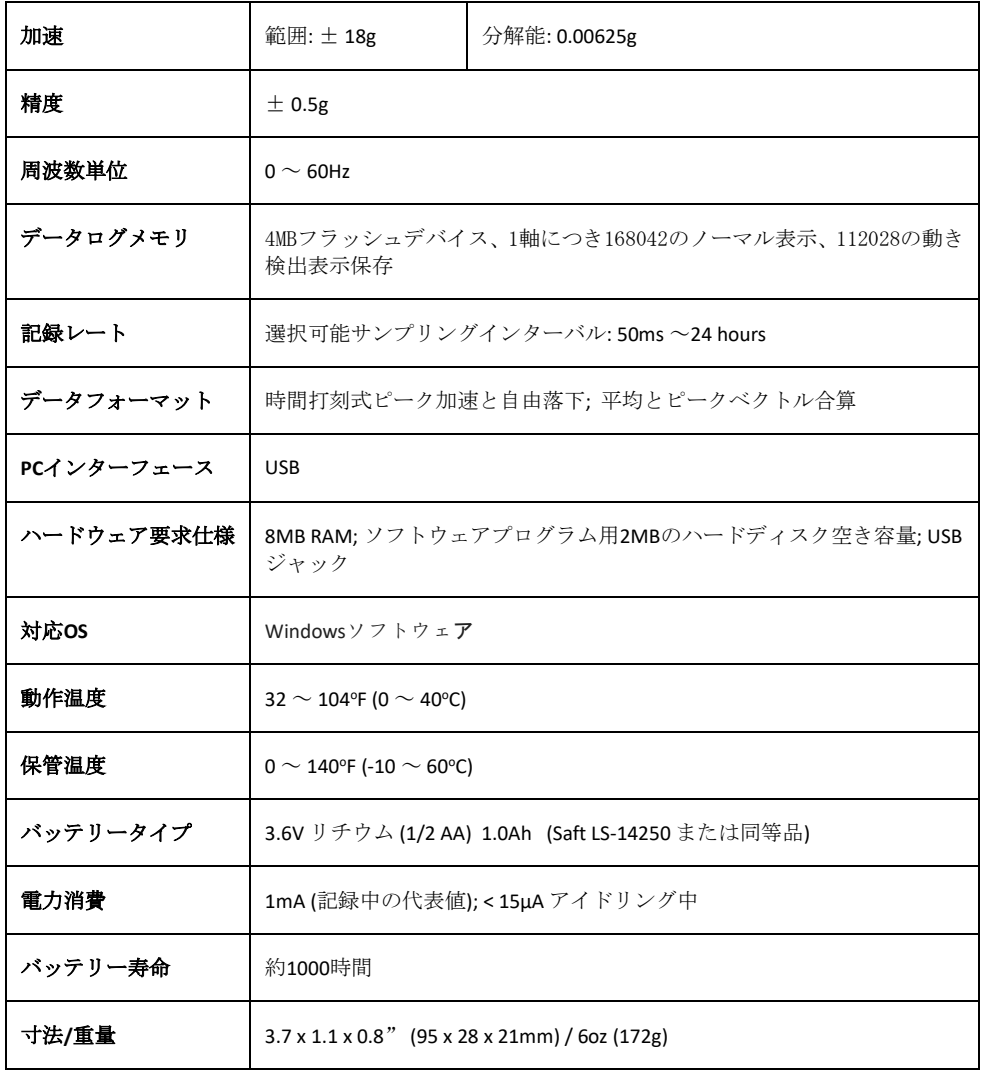

# バッテリー交換

バッテリーが切れた時や、交換されたときでもVB300は保存した数値を失いませ ん。しかしデータ記録プロセスは停止され、バッテリーを交換し、記録された データをPCへダウンロードして再起動することは出来ません。

バッテリー寿命は約1000時間とみなされています。不確かな場合は重要なデー タ記録の前にバッテリーを交換してください。3.6Vリチウムバッテリーのみを使 用してください。バッテリーを交換する前に、PCよりデータロガーを取り外し てください。

- 注記**:** VB300がUSBポートへ接続されたとき、通常よりもバッテリーは高いレー トで消費されます。バッテリー寿命を保存するために、VB300がUSBポー トへ長時間接続されたままにしないで下さい。
	- 1. 下記図の小さな矢印の2つのフィリップスネジを取り除いてください。
	- 2. バッテリー容器の蓋を大きな矢印の方向へスライドしてください。
	- 3. 同様のタイプのバッテリーと交換してください。(3.6V リチウム, ½ AA 1.0Ah, Saft LS-14250 または同等品)
	- △ バッテリー容器を閉め 2つのネジを締めてください

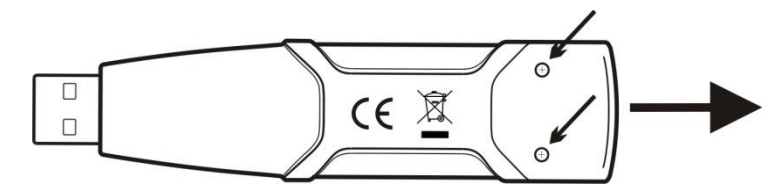

警告**:**注意してリチウムバッテリーを取り扱ってください。バッテリーケースの 警告を守って下さい。地域規則に従い廃棄してください。

年間の保証

に、出荷日から *2* 年間、部品および製造上の欠陥がないことを保証します(センサーとケーブルには *6* か月の限定保証が適用されます)。 完全な保証テキストを表示するには、 *[http://www.extech.com/support/warranties](https://www.extech.com/support/warranties)* にアクセスしてください。

# 校正および修理サービス

**Teledyne FLIR LLC** は校正及び修理サービスを、 弊社販売の Extech ブランドについて提 供しています。弊社ではほとんどの弊社製品について NIST トレーサブル校正を提供して います。校正および修理可否の情報に関しては弊社にご連絡ください、以下の連絡情報を ご参照ください。メーターの性能と精度立証のため年 1 度、校正をするべきです。製品仕 様は予告なしに変更することがあります。製品の最新情報に関しては弊社のホームページ へ:[www.extech.com.](http://www.extech.com/)

### カスタマーサポート連絡

カスタマーサポートの電話番号リスト: <https://support.flir.com/contact> 校正、修理、および返品メール:[repair@extech.com](mailto:repair@extech.com) 技術サポート: [https://support.flir.com](https://support.flir.com/)

> 著作権 © **2021 Teledyne FLIR LLC** 全世界において本書全部または一部の無断複写・転写を禁じます **[www.extech.com](http://www.extech.com/)**

> > 10 VB300-ja-JP\_V1.6 6/21